# **How to Add Leadership Role and Community Service Activities**

# **into a State FFA Degree Application**

To earn a State FFA Degree students must demonstrate leadership ability by serving as **an officer, committee chairperson, or participating member of a chapter committee**. To ensure FFA members accurately record this, and their community service activities Washington FFA state staff have provided the following steps to assist both AET users and Non-AET users. We encourage you to follow the steps outlined below to assist in filling out the State FFA Degree.

# **Leadership Role Steps**

## **Non AET Users**

**Step 1**. Go to the Activity Tab and list any leadership positions you have **prior to December 31, 2023.**

**Example:** Chapter Sentinel and then add the year under the Area, District, region section

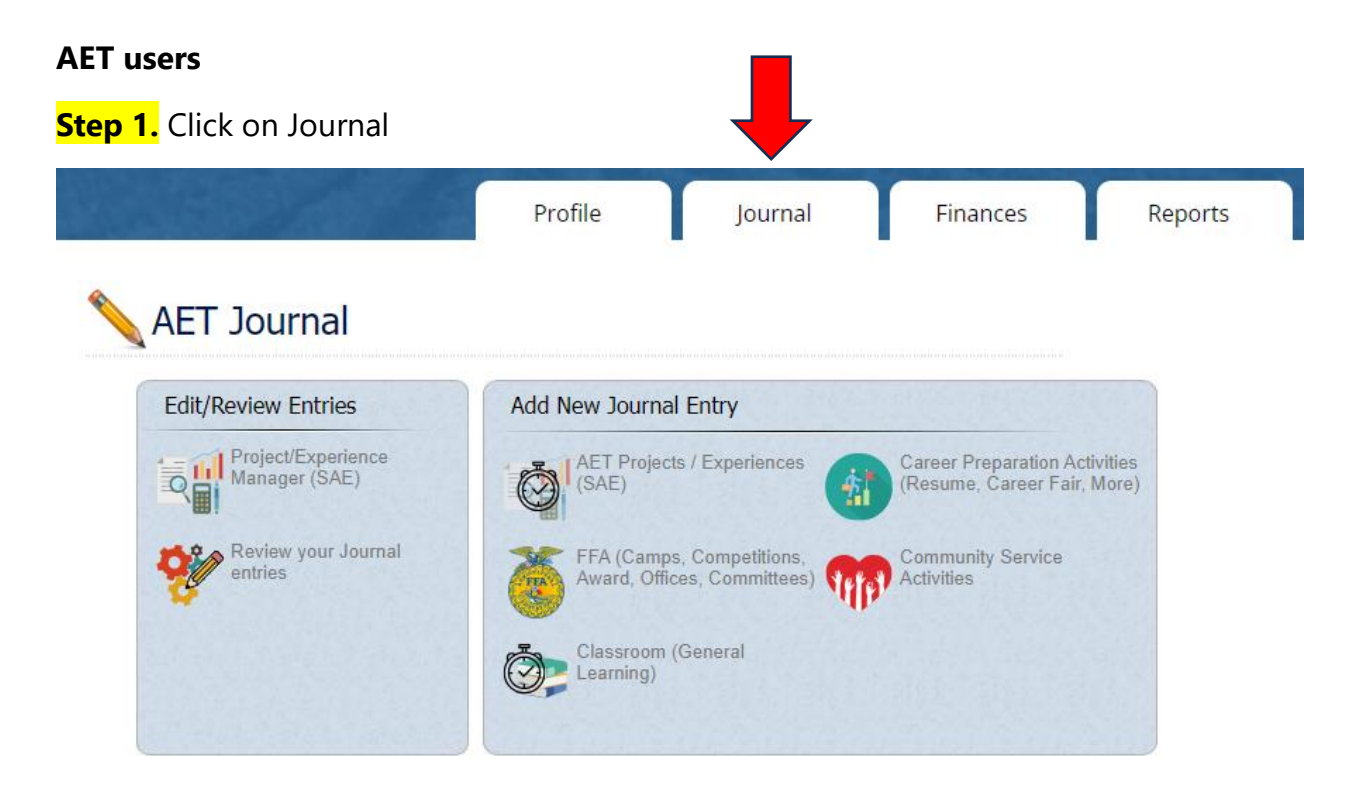

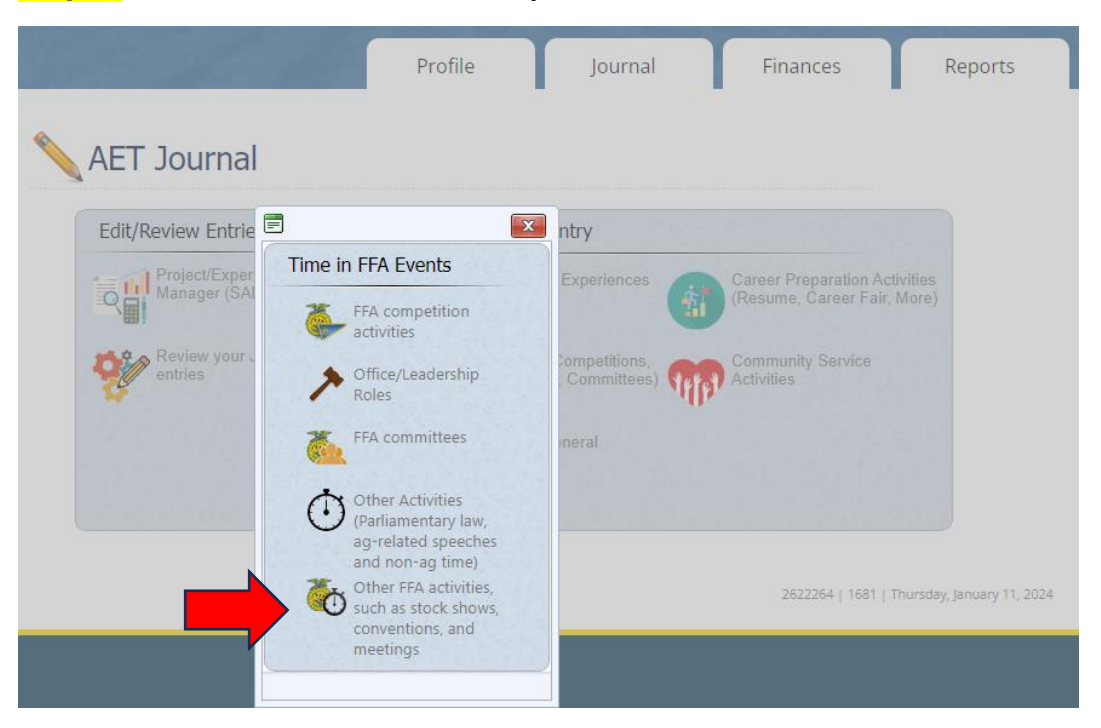

## **Step 2.** Under Add New Journal Entry FFA - Select Other FFA Activities

**Using the Add/Edit Journal Entry complete all sections in Step 3.**

## **Step 3.**

Date – Choose a date that is **on or before 12/31/23** to record your FFA Leadership Experience

Activity – List the FFA officer or committee chair position that the student has done.

### **Example: Chapter Sentinel**

Type – Other

Level – Area

Skill Areas: CRP.01.01 – Model personal responsibility in the workplace and community.

Time – Enter an estimated amount of hours.

## **Click SAVE**

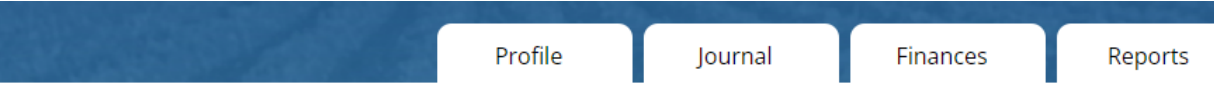

 $A = H - H$  $\mathbf{r} = \mathbf{r}$ 

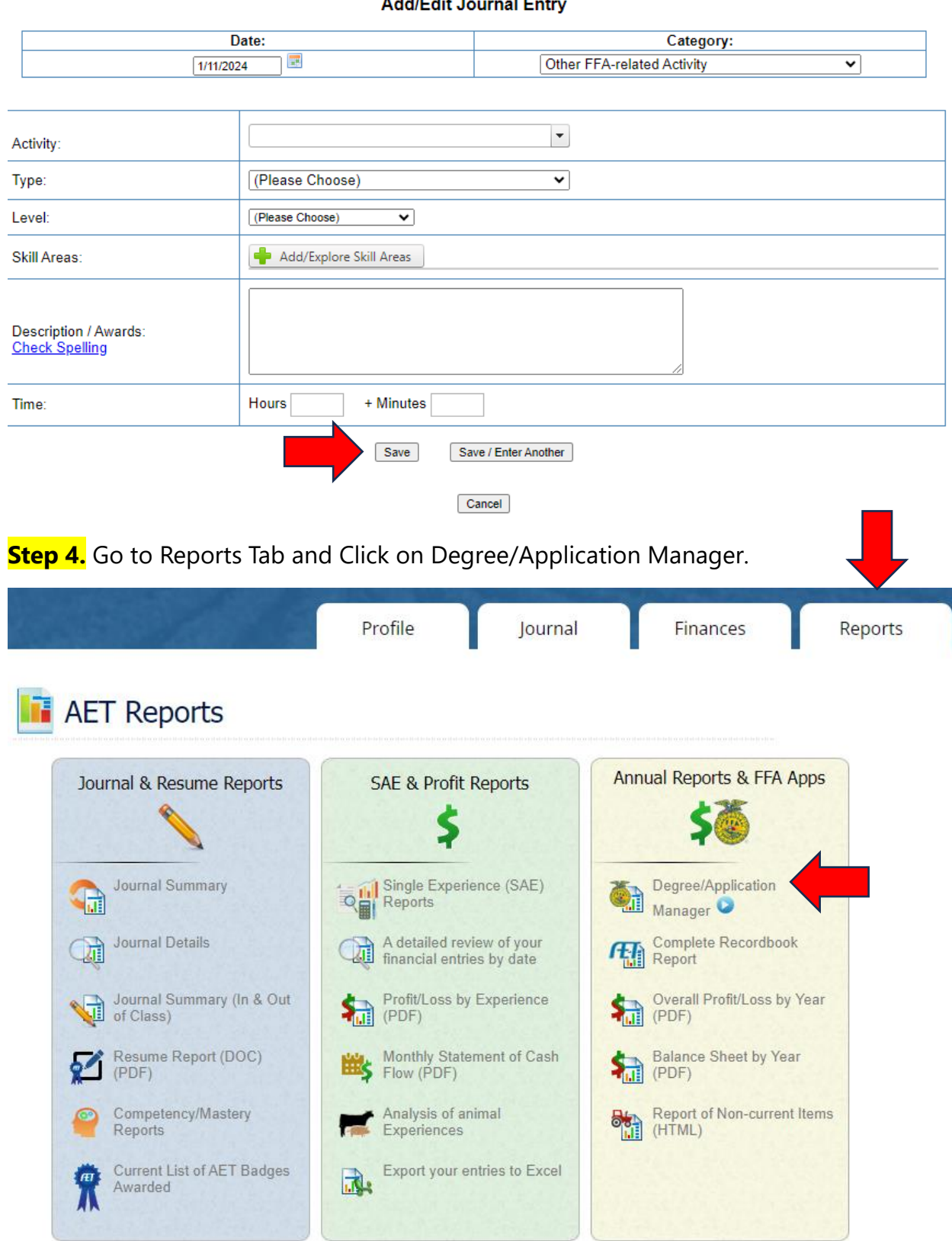

ľ

2622264 | 1681 | Thursday, January 11, 2024

### **Step 5.** Open Washington State FFA Degree Application.

#### Degree/Application Manager

Use the resources on this page to review your AET records (if apply), add FFA applications appropriate to your state, and review your application details on this page. Also, be sure and review your "submission list & feedback" to monitor your progress of online awards.

FFA Award Information - complete your FFA information that automatically inserts into FFA award reports

#### Submission Lists & Feedback

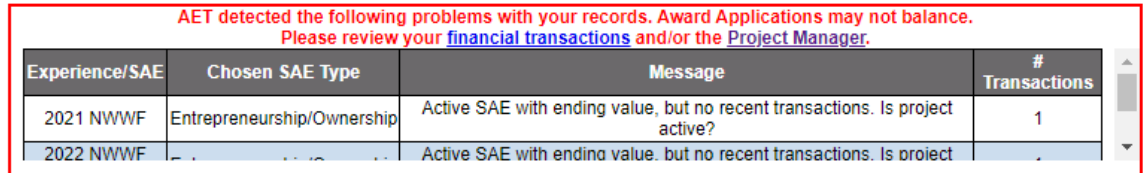

Start a new application by choosing from this dropdown menu: ACRS21 High School Certificate ◡ Add New

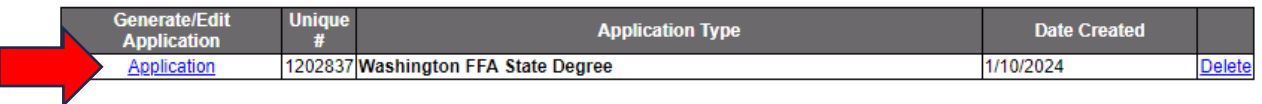

#### **Step 6**. Open the Activities Tab on the left side of your screen.

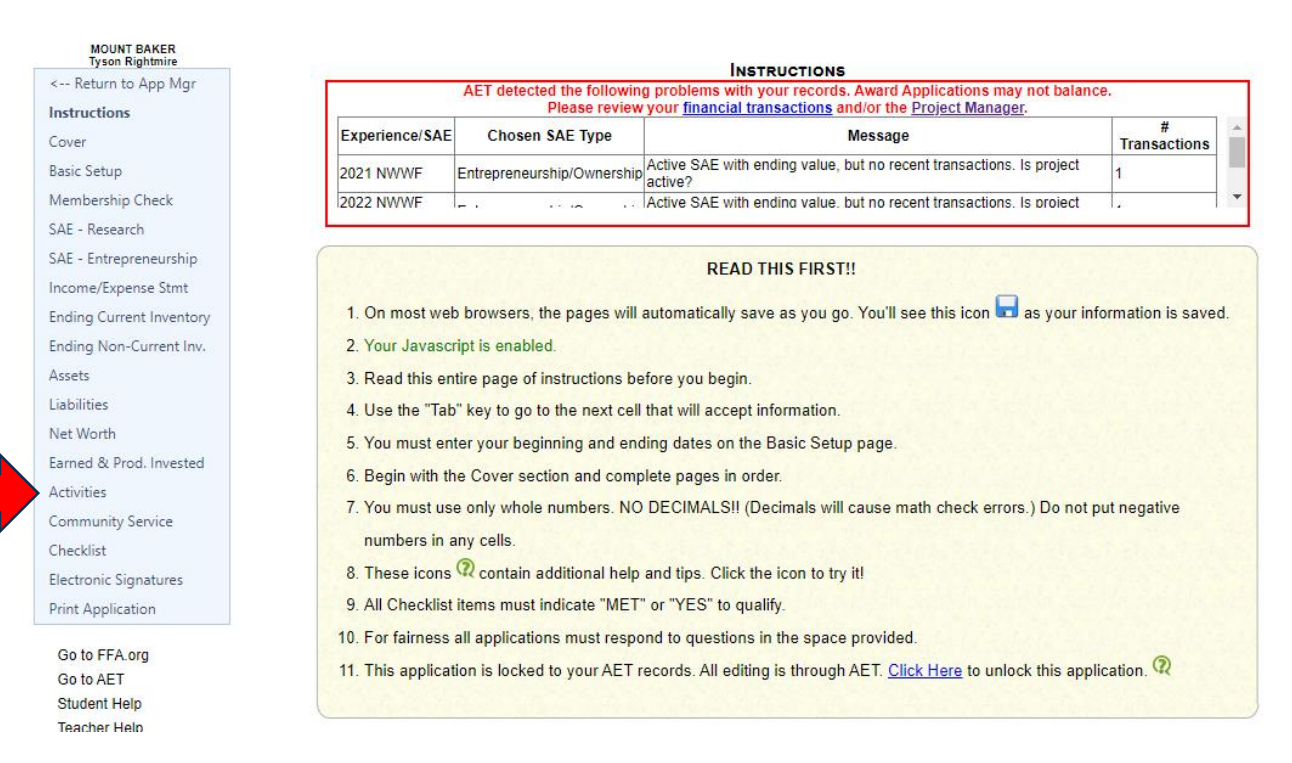

**Step 7.** Check to make sure the Leadership position is reflected in the State Degree Application and is recorded under Area, District or Region with the year you served in the role.

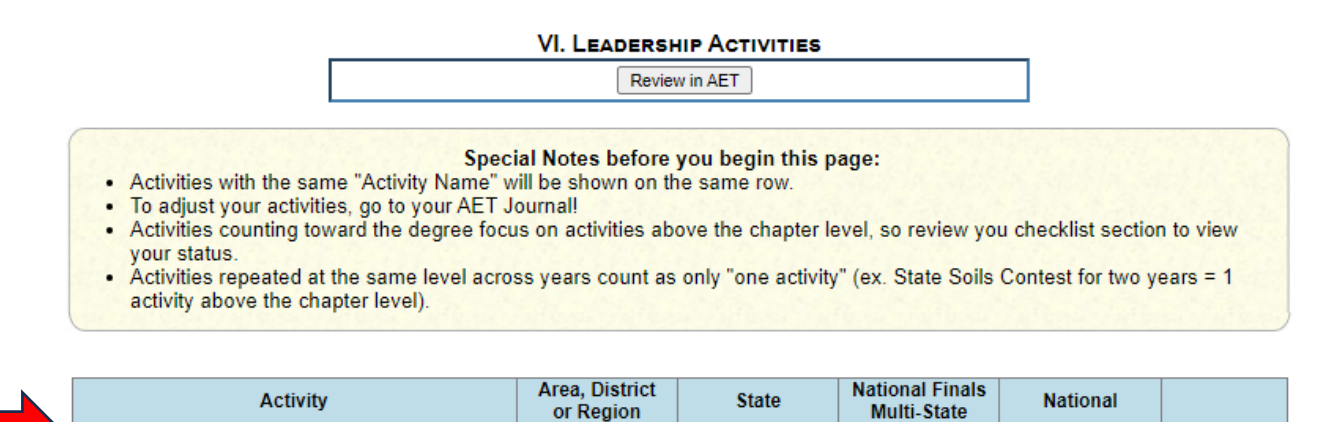

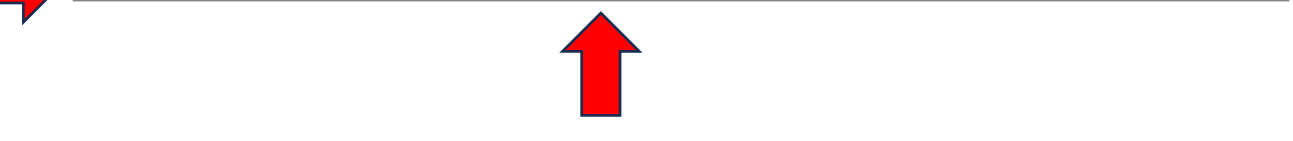

23

## **To Record Community Service Activities correctly please check out the examples provided below for State and American FFA Degree Applications.**

Community Service HINTS: Applications need to list "Individual/Group/Organization to whom service was Provided" in the first column, not who service was performed with. Applications which list FFA, 4-H or applicant's own school in the first column are wrong and will be questioned by national reviewers.

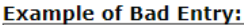

**Chapter Sentinel** 

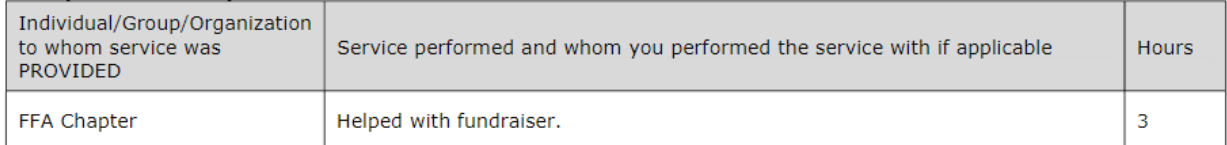

In this example the applicant lists their FFA Chapter as the organization that they served. If true, this is not acceptable within the quidelines. A common error is for applicants to list who they served WITH in column 1. If what they actually did was participate in a fund raiser for something acceptable with their chapter, it meets the guidelines but is entered incorrectly leading reviewers to believe the service was provided to the chapter.

#### **Example of Acceptable Entry:**

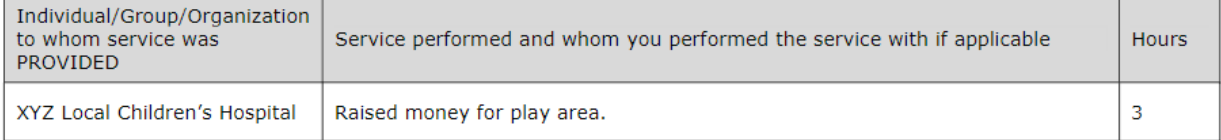

In this example reviewers can reasonably assume the service was provided to a community group which meets the *auidelines.* 

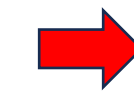

**Example of Good Entry:** 

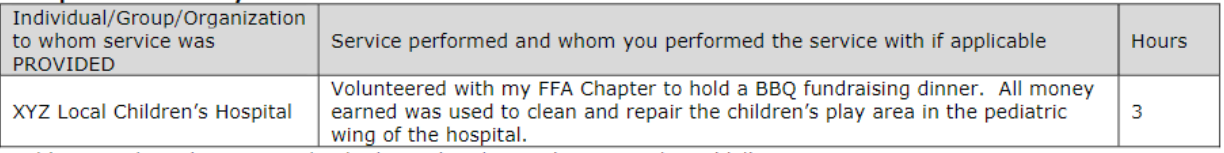

In this example reviewers can clearly determine the service meets the guidelines.